# **CHECKLISTE** Erhöhte Sicherheit in KNX Anlagen und Datenschutz

# 1. Wurden folgende Vorkehrungen bei der Montage berücksichtigt?

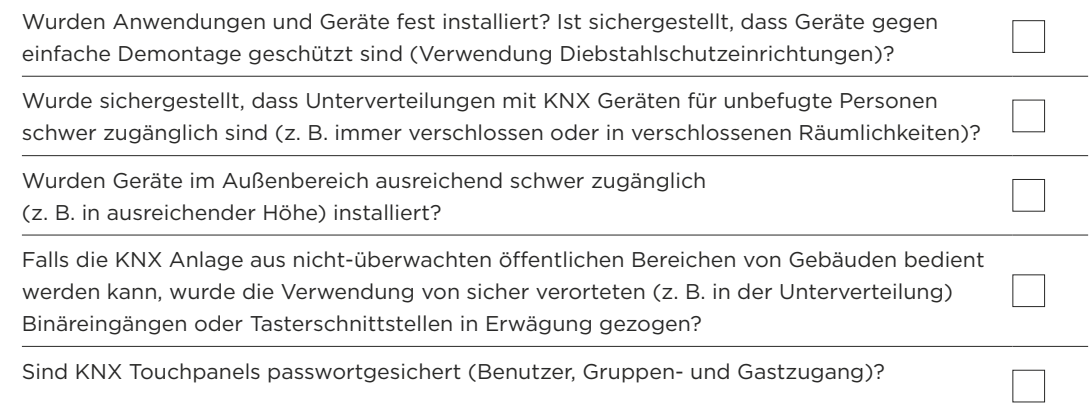

## 2. Wird Twisted Pair als Kommunikationsmedium verwendet?

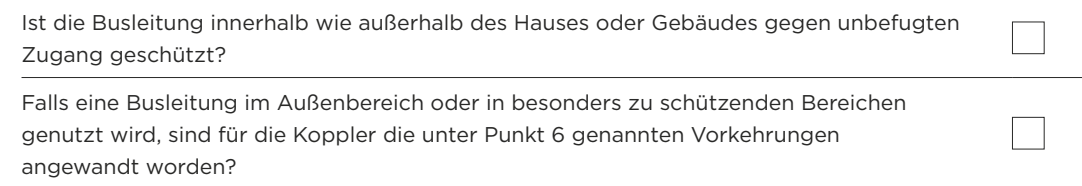

# 3. Wird Powerline als Kommunikationsmedium verwendet?

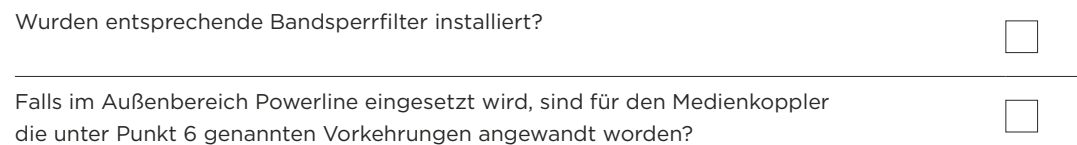

# 4. Wird IP als Kommunikationsmedium verwendet?

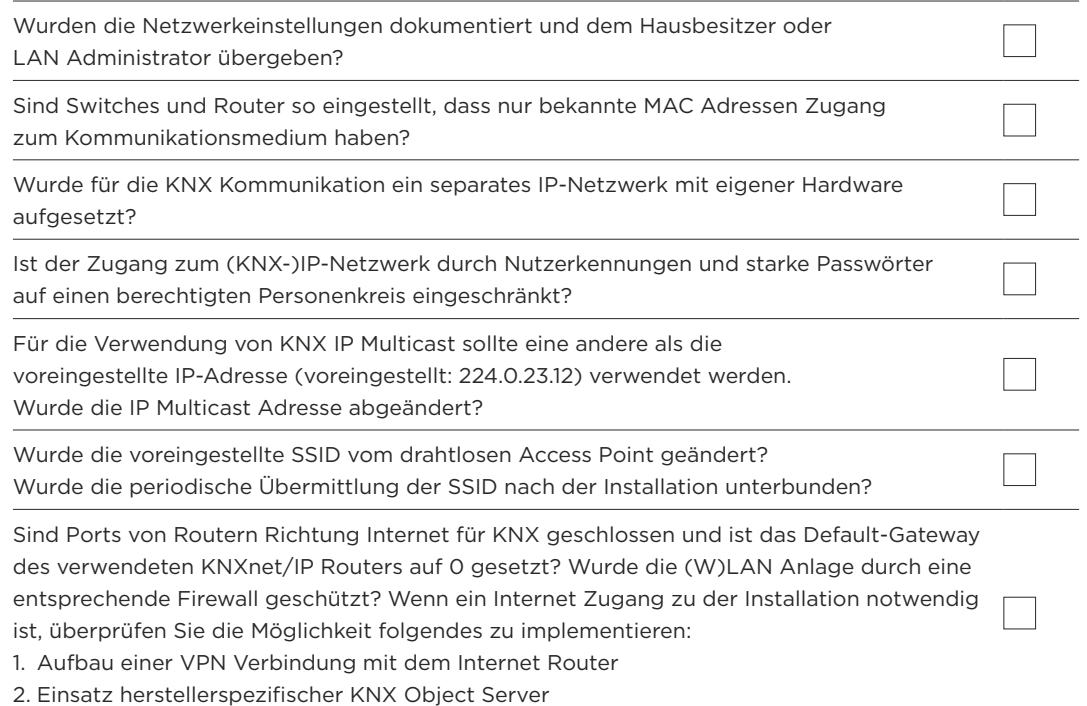

### 5. Wird Funk als Kommunikationsmedium verwendet?

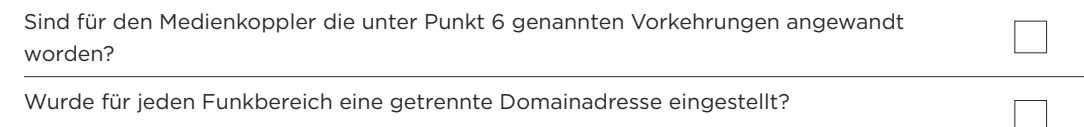

## 6. Haben Sie Koppler in der Anlage im Einsatz?

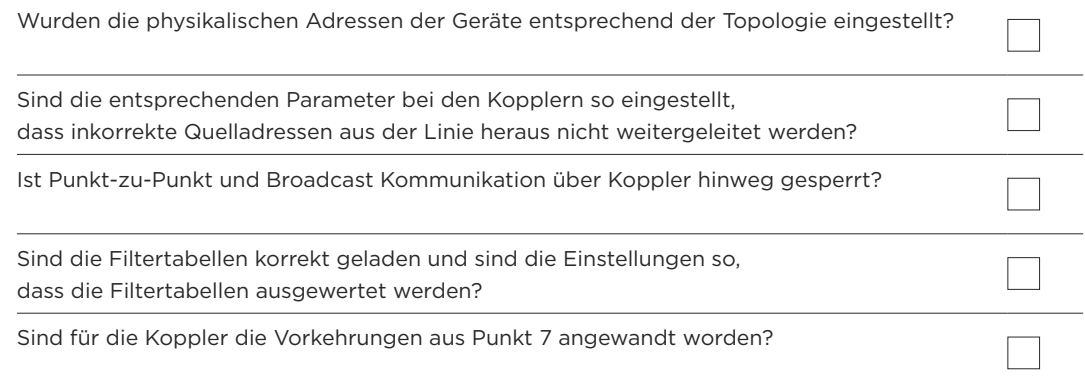

# 7. Sind die Geräte gegen Re-Konfiguration geschützt?

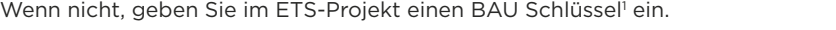

# 8. Setzen Sie KNX Secure<sup>2</sup> Geräte ein?

Verwenden Sie die vom Gerät vorgesehenen Authentifikations- und Verschlüsselungsmechanismen für die zu schützende Gruppenkommunikation?

 $\overline{\phantom{a}}$ 

#### 9. Vermuten Sie, dass auf den Bus unautorisiert zugegriffen wird?

Nehmen Sie den Telegrammverkehr auf und analysieren Sie ihn. Bei KNX Secure Geräten, lesen Sie die Failure Logs aus. Dokumentieren Sie Zeitpunkt und beobachtete Effekte (was passiert / passiert nicht, wo und wann)? Trennen Sie das KNX System (sofern betrieblich möglich) vom Internet und prüfen Sie, ob die Effekte weiterhin auftreten. Kontaktieren Sie die Herstellerhotline: Sind beim Hersteller vergleichbare Effekte / Sicherheitsprobleme bekannt, Updates verfügbar?

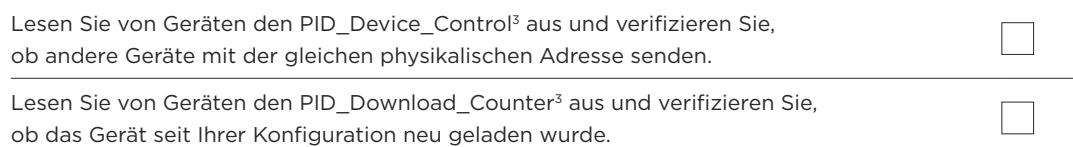

# 10. Kopplung KNX mit Sicherheitsanlagen

Wenn KNX mit Sicherheitsanlagen gekoppelt ist, wurde dies auf folgende Weise realisiert?

- 1. Über VdS approbierte KNX Geräte oder Schnittstellen?
- 2. Über potentialfreie Kontakte (Binäreingänge, Tasterschnittstellen, ...)?
- 3. Über entsprechende Schnittstellen oder Gateways? Wurde dann sichergestellt, dass die KNX Kommunikation keine sicherheitsrelevanten Funktionen im Fremdsystem auslöst?

#### 11. Allgemeine Sicherheitsmaßnahmen

Ist die ETS auf dem aktuellen Stand?

- 1. Ist der Rechner, auf dem ETS installiert ist, sicher (aktueller Viren-Check, neuestes Betriebssystem-Update)? Es empfiehlt sich, ein dediziertes Gerät für KNX Planung und Inbetriebnahme einzusetzen.
- 2. Während der Installation soll vermieden werden, den Rechner mit anderen unbekannten Datenträgern (USB / Festplatte /…) zu koppeln.
- 3. ETS Plug-ins und Apps werden vorzugsweise vor der Installation geladen.
- 4. Sichern Sie nach der Installation die Projektdatei (idealerweise auf einen verschlüsselten USB Stick, der sicher aufbewahrt wird) und löschen Sie diese dann auf dem Notebook.

Ist die Firmware der Geräte aktuell?

#### 12. Weitere Maßnahmen zum Datenschutz (GDPR)

Installateur und Kunde sollten gemeinsam eine Datenschutzerklärung unterschreiben.

Zur Erfüllung der GDPR-Richtlinie ist vom Installateur die ETS-Projektdatei dem Kunden zu übergeben.

*1 nicht alle Geräte lassen sich dadurch gegen Re-Konfiguration schützen –* 

 *setzten Sie sich gegebenenfalls mit dem jeweiligen Hersteller in Verbindung*

*2 Verfügbar ab ETS 5.5*

*3 Wird nicht in allen Geräten unterstützt*